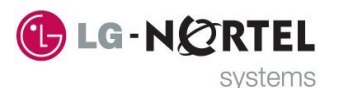

# **LG-Nortel Voicemail (VMIBE) User Guide**

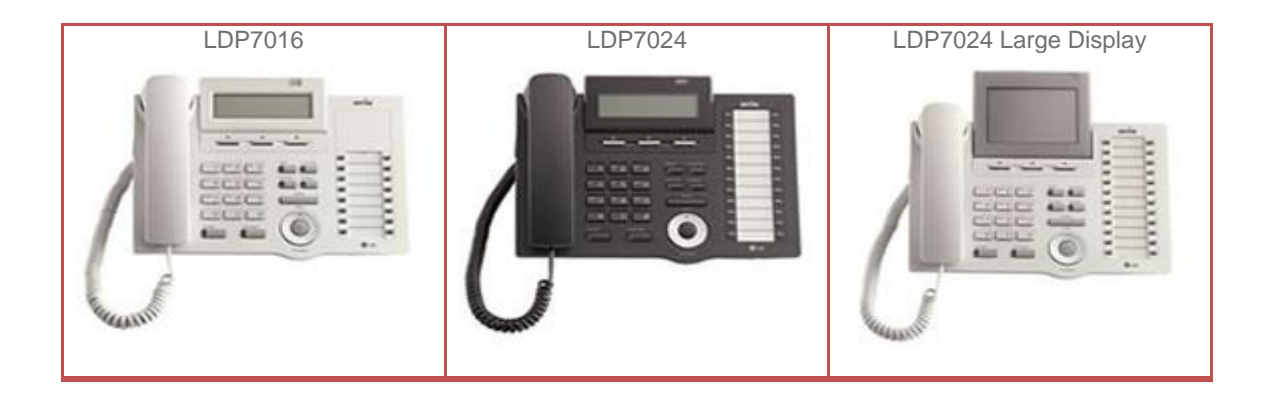

## **RECORDING YOUR PERSONAL GREETING**

#### To record your greeting

Press the **[TRANS/PGM]** button and select option **[6] ANNOUNCMENT** followed by option **[1] REC USER GREETING**.

2. You will be prompted to press **#** to record your greeting 3. When you have finished recording press **HOLD/SAVE** or **OK** button when finished.

To erase your greeting

Press the **TRANS/PGM** button, select option **[6] ANNOUNCEMENT** followed by option **[6] ERASE USER GREETING**

# **FORWARDING CALLS TO YOUR PERSONAL MESSAGE**

## To forward calls

- 1. Press the **[SPEAKER]** button.
- 2. Press the **[DND/FWD]** button or FWD softkey
- 3. Dial a single digit for the forward type (See Below).
- 4. Dial **#** for VMIBE

To remove your forward

Press the **[SPEAKER]** button, press the **[DND/FWD]**  button and Dial #

## FORWARD TYPES:

1 - **UNCONDITIONAL** (Calls automatically routed to VMIBE greeting. Your phone will not ring) 2 - **BUSY** (Calls will only route to your VMIBE greeting when you are on a call)

3 - **NO ANSWER** (Calls will only route to your VMIBE greeting when you do not answer) 4 - **BUSY/NO ANSWER** (Combination of 2 & 1)

1800 011 388 895 Wellington Road

# **RETRIEVING YOUR MESSAGES**

If you have a message your **CALL BK** button will be flashing and the handset display will show that there is a new message.

1. Press the **[CALL BK]** button

2. You will hear the message number prompt followed by the Time & Date Stamp.

- 3. To delete the message press the **[CONF]** button.
- 4. To save the message you are listening to press the **[HOLD/SAVE]** button.

5. To repeat the message press the **[CALL BK]** button 6. To forward the message to a colleague either dial a **FLEX KEY** with the number or the recipient

programmed under it or dial their extension number (**NOTE:** you can press the **SOFT KEY** with **ADD** above it to record an additional message before forwarding a message)

7. To rewind the message use the **SOFT KEY** with **REWIND** above it to skip back in the message 8. To initiate a call to the original caller press the **SOFT KEY** with **CALL BACK** above it.

Aria Communications Pty. Ltd www.lg-nortel.com.au T/A LG-Nortel Systems Rowville Victoria 3178

Free Manuals Download Website [http://myh66.com](http://myh66.com/) [http://usermanuals.us](http://usermanuals.us/) [http://www.somanuals.com](http://www.somanuals.com/) [http://www.4manuals.cc](http://www.4manuals.cc/) [http://www.manual-lib.com](http://www.manual-lib.com/) [http://www.404manual.com](http://www.404manual.com/) [http://www.luxmanual.com](http://www.luxmanual.com/) [http://aubethermostatmanual.com](http://aubethermostatmanual.com/) Golf course search by state [http://golfingnear.com](http://www.golfingnear.com/)

Email search by domain

[http://emailbydomain.com](http://emailbydomain.com/) Auto manuals search

[http://auto.somanuals.com](http://auto.somanuals.com/) TV manuals search

[http://tv.somanuals.com](http://tv.somanuals.com/)